# **DSPeaker**

# **Anti-Mode**™ **X2 Anti-Mode**™ **X2D Benutzerhandbuch**

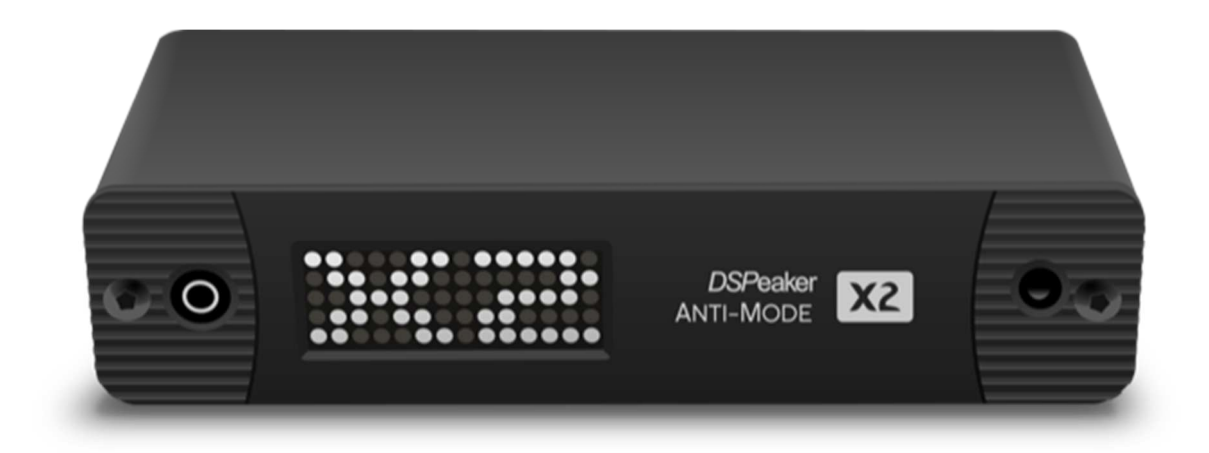

Version 1.8 DE

16. Oktober 2023

**(Firmware 20230220 aufwärts)**

# **Zeaker**

# *Informationen zum Recycling*

Anti-Mode™ X2 ist gemäß der **Richtlinie über Elektro- und Elektronik-Altgeräte** gekennzeichnet. Es gibt Rücknahmesysteme, die dazu beitragen, die Natur und die natürlichen Ressourcen zu erhalten, wenn die Produkte ordnungsgemäß entsorgt werden. Wenn Sie dieses Produkt entsorgen müssen, nutzen Sie das Rücknahmesystem, das über spezielle Sammelstellen für elektronische Geräte verfügt. Geben Sie das Produkt nicht in den Hausmüll!

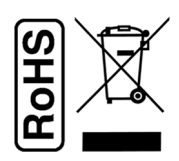

Anti-Mode™ X2 wird mit Teilen und Verfahren hergestellt, die der EU-Richtlinie zur Beschränkung der Verwendung bestimmter gefährlicher Stoffe in Elektro- und Elektronikgeräten (RoHS) entsprechen.

### *Sicherheitshinweise*

- ➢ Das Gerät darf keinen tropfenden oder spritzenden Flüssigkeiten ausgesetzt werden und es dürfen keine mit Flüssigkeiten gefüllten Gegenstände auf das Gerät gestellt werden.
- ➢ Anti-Mode™ X2 wurde für den normalen Gebrauch in Innenräumen entwickelt. Die Verwendung des Geräts im Freien, in feuchten oder anderen extremen Umgebungen kann zu Leistungseinbußen führen.
- ➢ Anti-Mode™ X2 ist für die Verwendung mit Kabeln von bis zu 3 m Länge vorgesehen. Beachten Sie bei längeren Kabeln die Vorsichtsmaßnahmen zur elektrostatischen Entladung, wenn Sie sie anschließen oder abziehen, um Schäden an Geräten zu vermeiden. Längere Kabel können auch anfällig für elektromagnetische Störungen sein.
- ➢ **ACHTUNG**: Die Fernbedienung enthält zwei AAA-Batterien. Ersetzen Sie sie nur durch den gleichen Typ und in der richtigen Ausrichtung!

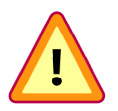

### **WARNUNG: Batterie nicht verschlucken, Verätzungsgefahr!**

Bewahren Sie Batterien außerhalb der Reichweite von Kindern auf und entsorgen Sie die verbrauchte Batterie ordnungsgemäß. Wenn eine Batterie verschluckt wird, kann sie innerhalb von nur 2 Stunden schwere innere Verbrennungen verursachen, die zum Tod führen können. Wenn Sie vermuten, dass Batterien verschluckt oder in einem Körperteil eingedrungen sein könnten, suchen Sie sofort einen Arzt auf.

Wenn sich das Batteriefach nicht sicher schließen lässt, verwenden Sie die Fernbedienung nicht mehr und halten Sie sie von Kindern fern.

- $\triangleright$  Wenn sich das Gerät im Stand-by-Modus befindet, ist das Display ausgeschaltet.
- ➢ **VORSICHT:** Das mit dem Gerät gelieferte Netzteil ist 12V Gleichstrom 1,6A mit 2,1mm/5,5mm Stecker, Center Plus. Schließen Sie nur Netzteile mit 12V DC und 1 A oder höher an.

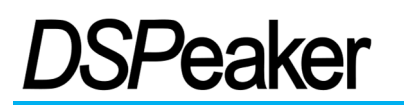

# **Inhaltsverzeichnis**

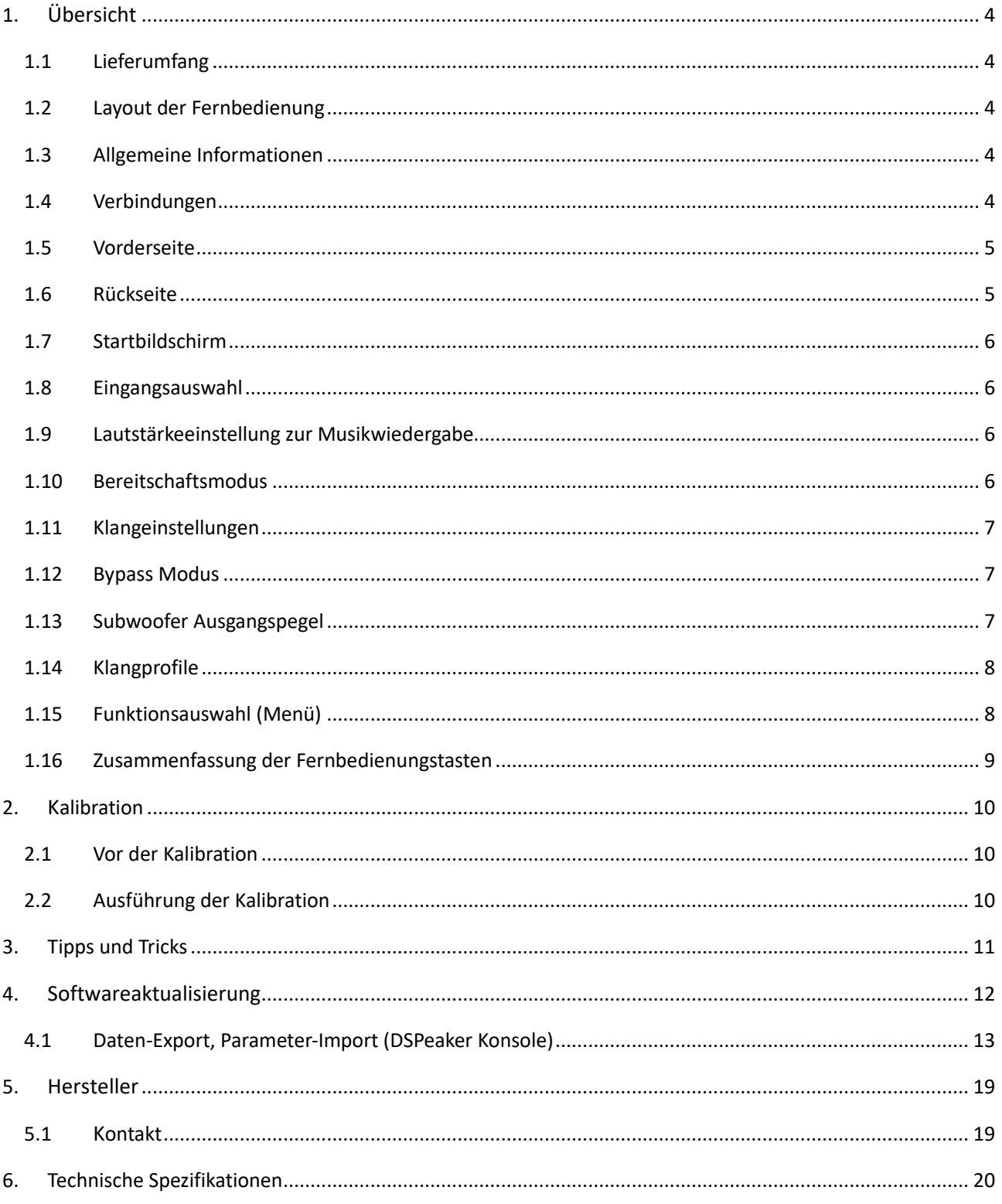

# *SPeaker*

# **1. Übersicht**

 *1.1 Lieferumfang* 

- ✔ Das Anti-Mode™ X2 oder das Anti-Mode™ X2D Gerät
- ✔ Ein Netzteil für Ihr Land / Ihre Region
- ✔ Ein Kalibrierungsmikrofon
- ✔ Eine Infrarot-Fernbedienung (mit Batterien)
- ✔ Diese Anleitung

**Nicht enthalten:**

### ✔ **Ein USB Typ-C Kabel ist nicht enthalten**

### *1.2 Layout der Fernbedienung*

Das Layout der Fernbedienung ist auf der rechten Seite abgebildet. Wenn in dieser Anleitung auf eine Taste verwiesen wird, bezieht sich dies in der Regel auf das Drücken der entsprechenden Taste.  $\Box$  steht für die mittlere Taste (OK / Bestätigen).

## *1.3 Allgemeine Informationen*

Anti-Mode™ X2 ist ein automatischer Raum- und Lautsprecheroptimierer mit einer Vorverstärkerfunktion. Die Durchführung der automatischen Einmessung mit dem mitgelieferten Mikrofon ist erforderlich, um die Optimierungsfunktion zu nutzen und die korrekte Lautsprecherkonfiguration zu ermitteln, wenn ein Subwoofer verwendet wird. Siehe Kapitel 2 "Kalibration" auf Seite 9 für weitere Informationen. Anti-Mode™ X2D ist eine Variante, die digitale Stereoausgänge anstelle von analogen Stereobuchsen anbietet. Die Unterschiede zwischen den Varianten sind gegebenenfalls angegeben.

## *1.4 Verbindungen*

Schließen Sie den analogen Stereoausgang (oder einen digitalen Ausgang, wenn Sie ein Anti-Mode™ X2D haben) an ein Paar Aktivlautsprecher Lautsprecher oder an Ihren Verstärker an. Wenn Sie einen Subwoofer besitzen, schließen Sie ihn bei der "2.1" Einmessung an den "Sub"-Ausgang an. Bei einer 0.1, 0.2 Stereo oder 0.2 Mono Einmessung werden die Subwoofer stattdessen an den linken/rechten analogen Ausgang angeschlossen. Es können bis zu 3 digitale Audioquellen angeschlossen werden: Optisches S/PDIF über Toslink, USB Audio 1.0 über USB-C und koaxiales S/PDIF. Wenn eine analoge Audioquelle an den linken "Line In"-Eingang angeschlossen ist, kann der koaxiale S/PDIF-Anschluss nicht gleichzeitig verwendet werden.

Schließen Sie dann das Netzteil an die Steckdose und den Stecker an den Netzeingang des Anti-Mode™ X2 an. Das Gerät startet automatisch und zeigt "X2" auf dem Bildschirm. Danach wird kurz "0.0" angezeigt, wenn keine Kalibrierungsdaten vorliegen. Ansonsten wird der Kanalmodus des aktiven Profils angezeigt.

Wenn Ihr Verstärker keine Verstärkungseinstellung hat oder diese recht hoch eingestellt ist, denken Sie daran, die Lautstärkeeinstellung des Anti-Mode X2 zu

überprüfen, bevor Sie fortfahren. Die Standardlautstärke beträgt -40dB, für den normalen Betrieb müssen Sie sie wahrscheinlich anpassen / erhöhen.

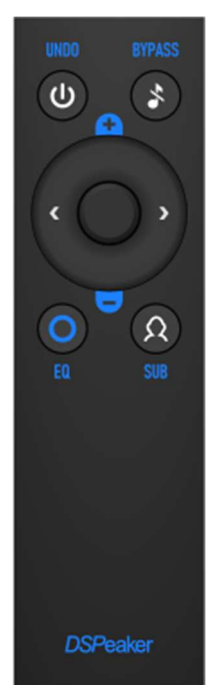

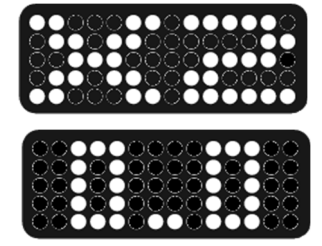

## *1.5 Vorderseite*

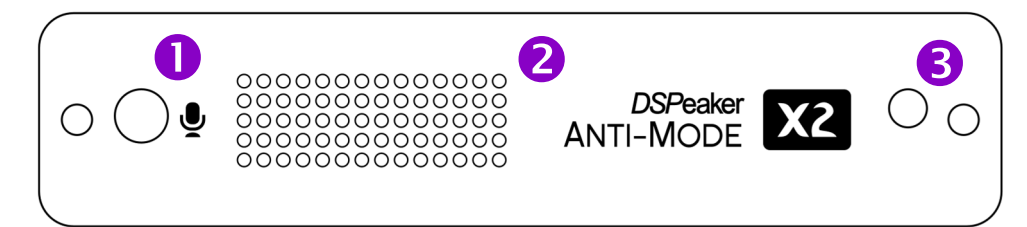

- **(1)** Mikrofonanschluss mit Einsteckerkennung
- **(2)** Matrixanzeige **(3)** IR Empfänger

### *1.6 Rückseite*

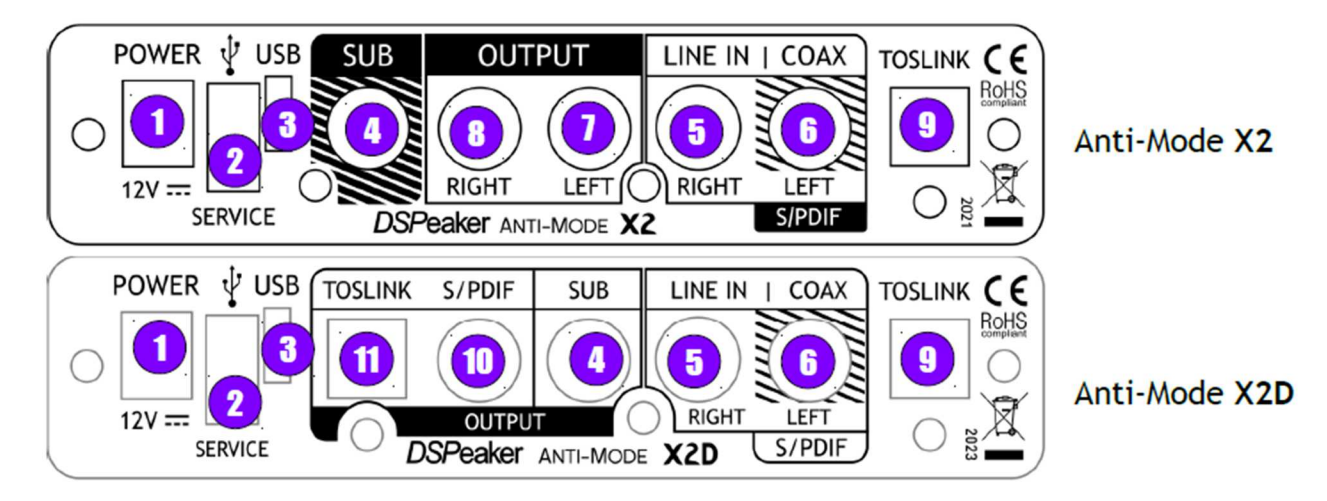

- **(1)** Stromversorgungsanschluss, 12V Gleichstrom 0,6A (2,1mm/5,5mm, Mittelpin positiv)
- **(2)** USB-Host-Anschluss für die Aktualisierung der Firmware mit einem USB-Speicherstick
- **(3)** USB-Audiogeräteanschluss (für USB-Typ-C-Kabel). Bis zu 96 kHz 24-Bit Stereo linear PCM.

Tipp: Der Audioeingang muss als "USB" ausgewählt werden, damit der PC das Gerät erkennt.

- **(4)** Subwoofer-Ausgang (Anschluss optional)
- **(5)** Rechter Analogeingang **(6)** Linker Analogeingang & Koaxialer S/PDIF-Eingang  **Tipp: Der linke Stereoeingang und der Coax S/PDIF-Eingang verwenden die gleiche Buchse. Möchten Sie beide Anschlüsse nutzen, so kann dies über einen externen Umschalter erfolgen**.
- **(7)** Linker Analogausgang **(8)** Rechter Analogausgang (nur bei **AM X2**)
- **(9)** Optischer Toslink S/PDIF-Eingang
- **(10)** Koaxialer S/PDIF-Ausgang **(11)** Optischer Toslink S/PDIF-Ausgang (nur bei **AM X2D**)

**Hinweis:** Sie können CD/DVD-Player, Fernsehgeräte, Medienserver und andere Audioquellen an die digitalen Eingänge anschließen, sofern diese unkomprimiertes PCM-Stereo-Audio mit bis zu 192 kHz / 24 Bit liefern. Komprimierte Formate wie Dolby Digital oder DTS, die über SPDIF übertragen werden, werden nicht unterstützt.

# *1.7 Startbildschirm*

Der Startbildschirm ist die Standardansicht der Benutzeroberfläche. Sie zeigt den ausgewählten Eingang und die Lautstärke an. Eine alternative Ansicht zeigt die aktuelle Abtastrate für die digitalen Audioquellen (oder drei Punkte für nicht spezifizierte Rate) und eine Signalpegelanzeige. Um die alternative Ansicht zu wählen,

drücken Sie  $\Box$  und  $\Box$  auf der Fernbedienung.

Um die Standardansicht zu wählen, drücken Sie  $\Box$  und  $\Box$ .

In der Standardansicht wird die Lautstärke als Dezibel-Dämpfung angezeigt. "00"steht daher für den Höchstwert (= ist am lautesten) und "-70" für den kleinstmöglichen Wert.

Bitte beachten Sie, dass die Verwendung von Klangreglern (oder eine Nichtübereinstimmung der erkannten Lautsprecherpegel) zu einer Verringerung der maximal verfügbaren Lautstärke führen kann.

Im Beispiel der alternativen Ansicht steht "C" für den koaxialen Eingang, "96" für 96 kHz Abtastrate. Wenn alle 10 Punkte in der Signalpegelanzeige leuchten, ist das Eingangssignal auf dem maximalen Pegel. Jeder Punkt steht für 3 dB. Wenn kein Punkt leuchtet, liegt der Signalpegel bei -30 dB oder niedriger.

### *1.8 Eingangsauswahl*

Verwenden Sie  $\blacktriangle$  und  $\blacktriangleright$ , um den aktiven Eingang auszuwählen. Diese Funktion ist auf dem Startbildschirm verfügbar. Der ausgewählte Eingang wird aktiv, wenn das Gerät zum Startbildschirm zurückkehrt.

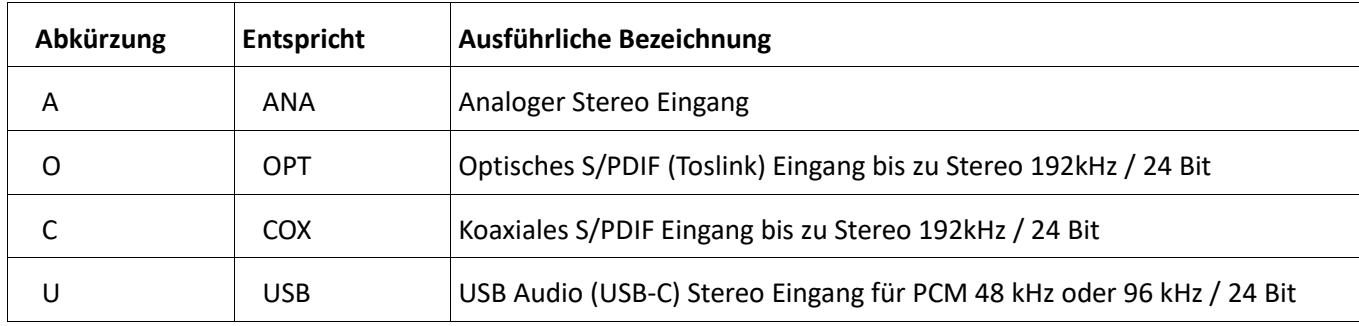

### *1.9 Lautstärkeeinstellung zur Musikwiedergabe*

Verwenden Sie  $\Box$  und  $\Box$ , um die Lautstärke einzustellen. Diese Funktion ist auf dem Startbildschirm verfügbar.

Drücken Sie  $\bullet$ , um den Ausgang stumm zu schalten. Drücken Sie eine beliebige Taste, um zur normalen Lautstärke zurückzukehren.

### *1.10 Bereitschaftsmodus*

schaltet das Gerät vom aktiven in den stromsparenden Standby-Zustand und zurück.

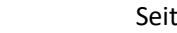

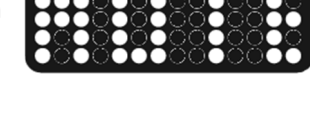

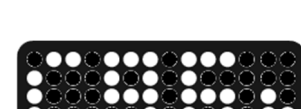

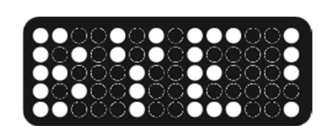

### *1.11 Klangeinstellungen*

Peaker

d öffnet die Echtzeit-Klangregelung. Sie können die Bässe, Mitten und Höhen nach Ihren persönlichen Vorlieben einstellen. Wählen Sie mit  $\blacktriangle$  und  $\blacktriangleright$  einen Bereich zum Anpassen. Verwenden Sie **find und der um die Filterverstärkung im gewählten Bereich** einzustellen.

Halten Sie einzedrückt, um die Parameter der einzelnen Filter fein einzustellen. Bass- und Höhenfilter unterstützen einen einstellbaren Bereich. Dieser beginnt für den Bass bei 16 Hz und endet bei 80 / 120 / **200** / 320 / oder 500 Hz, für die Höhen beginnt er bei 1,5 / 2 / **4** / 8 / oder 12 kHz und endet bei 16kHz. Verwenden Sie  $\blacktriangle$  und  $\blacktriangleright$  , um den Bereich zur An-/ Absenkung zu verengen oder zu erweitern (Mittelwerte sind default). Drücken Sie  $\bullet$ oder  $\Box$ , um den neuen Wert zu übernehmen, oder  $\Box$ , um die Einstellung abzubrechen.

Der PEQ-Mittenfilter unterstützt einen vom Benutzer wählbaren Bereich und auch eine variable Mittenfrequenz. Nachdem Sie die Breite (der Q Wert liegt bei 2 / 1 / 0,5 / 0,25 oder 0.15) gewählt haben, können Sie bei der Eingabeaufforderung "Fc" mit  $\langle \rangle$  und  $\langle \rangle$  eine Mittenfrequenz auswählen. Diese wird in der Einheit Kilohertz (kHz) auf dem Display angezeigt, z. B. bedeutet "1.5" eine Mittenfrequenz von 1500 Hz. Drücken Sie  $\bullet$  oder um die Einstellung zu übernehmen oder  $\mathbf{0}$ , um sie abzubrechen.

### *1.12 Bypass Modus*

Durch Drücken von  $\bigcirc$  und dann  $\bigcirc$  wird ein Bypass-Modus aktiviert. In diesem Modus ist die Anti-Mode™ Raumkorrektur nicht aktiv. Einige vom System vorgenommene Optimierungen bleiben aktiv. Dazu gehören die Frequenzweiche zwischen Subwoofer und Hauptkanälen in der 2.1-Konfiguration und die Pegelanpassung der Lautsprecher. Drücken

Sie eine beliebige Taste, um den Bypass-Modus zu verlassen, und dann  $\bigcirc$  oder  $\bigcirc$ , um zum Startbildschirm zurückzukehren.

### *1.13 Subwoofer Ausgangspegel*

Durch Drücken von  $\bigcirc$  und dann  $\Omega$  können Sie den **relativen** Subwoofer-Pegel ändern. **Diese Einstellung ist nur relevant, wenn Sie mit der 2.1-Konfiguration kalibriert haben.** Durch erneutes Drücken von  $\Omega$  kehren Sie zur Ansicht der Klangregelung zurück, und mit O oder kehren Sie zum Startbildschirm zurück.

Bitte beachten: "Relativ" bedeutet, dass das X2 bei zu hohen Korrekturen ( > +10 dB) des Subwoofer-Pegels beginnt das Signal für die Frontlautsprecher passend zu verringern.

DSPeaker bietet für das AM X2 eine Browserbasierte Konsole an um eine Reihe von Parametern an einem PC/Mac bearbeiten zu können. Die Übertragung der Werte erfolgt per USB Stick. Details dazu finden Sie in Abschnitt 4.1 - Daten-Export / Parameter-Import.

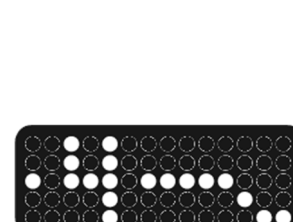

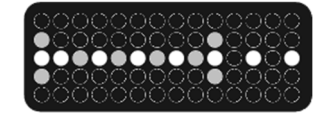

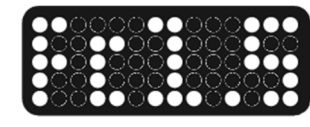

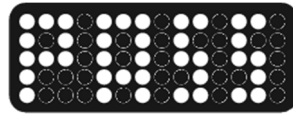

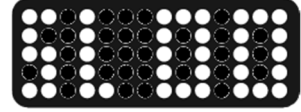

### *1.14 Klangprofile*

Anti-Mode™ X2 unterstützt 3 Klangprofile, in denen verschiedene Einstellungen für unterschiedliche Situationen gespeichert werden können. Sie können in Echtzeit zwischen den Profilen durch Drücken der Taste **32** wechseln. Verwenden Sie die Tasten **für der und**  $\Box$ , um die Nummer eines Profils auszuwählen, und bestätigen Sie mit.

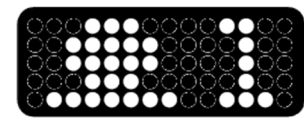

**Bitte beachten Sie:** Die aktuelle Lautstärke, das Startprofil, der Stil des Startbildschirms und der gewählte Eingang sind globale Einstellungen. Alle anderen Änderungen, die Sie vornehmen, werden automatisch in dem gerade aktiven Profil gespeichert.

Wenn Sie das Gerät zum ersten Mal kalibrieren (z.B. bei Neukauf bzw. nach einem Reset), werden alle 3 Profile im gleichen Format gespeichert. Sie können das Gerät nach Änderungen für ein anderes Profil ein weiteres Mal kalibrieren, wobei dann nur das aktive Profil betroffen ist.

### *1.15 Funktionsauswahl (Menü)*

Drücken Sie die Taste  $\bigcirc$ , um das Menü aufzurufen, dann  $\bigcirc$  und  $\bigcirc$ , um zwischen den Menüpunkten zu wählen, und  $\Box$ , um den Wert zu ändern. Drücken Sie eine beliebige Taste, um das Menü zu schließen, aber beachten Sie, dass  $\sum$  den Standard-Startbildschirm und  $\binom{d}{k}$  den alternativen Startbildschirm auswählt.

zur Rückkehr... .in die Betriebsanzeige

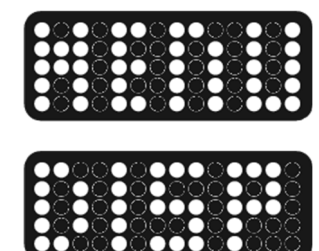

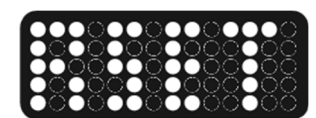

zum **X2 Reset** gedrückt halten

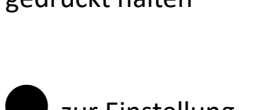

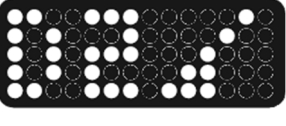

zur Einstellung... **DE PRODUCTION & FI** / **D** oder **K** > zum Einstellen der Helligkeit von 0 bis 5. Bei "0" ist **das Display aus.** if für zurück.

> ca.4 Sek. lang gedrückt halten **bis die Einstellungen zurückgesetzt sind und kurz "OK" angezeigt wird.**

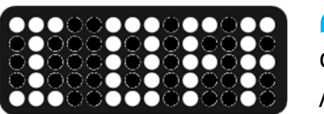

i zur Einstellung… <sup>f</sup> / <sup>e</sup> oder gh zum Umschalten des Infraschall / Subsonicfilters (ein / aus).  $\bullet$  für zurück.

zur Einstellung... F a control of  $\Box$  /  $\Box$  oder  $\Diamond$  > zum Einstellen der Balance. "00 C" ist die Mittelstellung.  $\bullet$  für zurück.

zur Ansicht… **George Deutsche Zeigt den Tag und den Monat der** geladenen Firmware-Version.

i zur Einstellung… <sup>f</sup> / <sup>e</sup> oder gh zur Auswahl der Vollbereichs ("FULL") - oder Basskalibration ("LOW").  $\bullet$  für zurück.

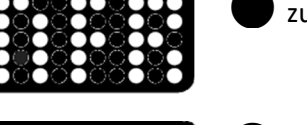

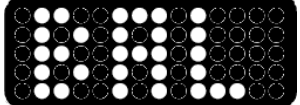

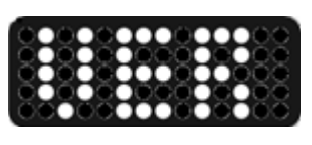

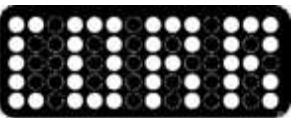

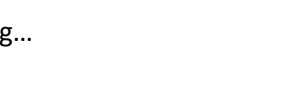

# **SPeaker**

 *1.16 Zusammenfassung der Fernbedienungstasten* 

**a Standby / Abbruch / Rückkehr aus dem Menü** b Stummschaltung / Bypass Umschaltung im EQ-Modus c Klangprofil auswählen / Subwoofer-Pegel im EQ-Modus einstellen d EQ-Modus aufrufen / verlassen  $\Box$  Lautstärke einstellen / Menüpunkt wählen / Wert einstellen ( ) Eingabe ändern / Wert einstellen / Start

#### Raum für eigene Notizen

# **2.Kalibration**

**Peaker** 

Anti-Mode™ X2 verfügt über einen leistungsstarken und automatischen Anti-Mode™ Algorithmus, der die kombinierte Reaktion der angeschlossenen Lautsprecher, des optionalen Subwoofers und des Raums misst und korrigiert, so dass ein Ergebnis ohne unerwünschte Spitzen im Frequenzgang erzielt wird.

Während des Kalibrierungsprozesses misst der Anti-Mode™-Algorithmus die akustische Umgebung, indem er verschiedene Töne über Ihr Audiosystem abspielt. Dieser Vorgang nimmt einige Minuten in Anspruch.

Der Messvorgang ist so konzipiert, dass er gegen Hintergrundgeräusche unempfindlich ist, aber es kann von Vorteil sein, wenn Sie einen Zeitpunkt wählen, an dem es im Hörraum relativ ruhig ist. Es ist auch eine gute Idee, laute Geräte wie Klimaanlagen für die Dauer der Messungen abzuschalten.

### *2.1 Vor der Kalibration*

- Bitte befestigen Sie zur Einmessung die Mikrofonkapsel (z.B. an einem Fotostativ) mit der Messöffnung senkrecht nach oben (d.h. mit der Zuleitung nach unten) in der Mitte der primären Hörposition auf Ohrhöhe aus.
- Wenn Ihr System über einen Subwoofer mit einstellbarem Tiefpassfilter verfügt, sollten Sie den Filter deaktivieren oder die Grenzfrequenz auf den maximalen Wert einstellen. Für die Anti-Mode™ Kalibration ist der beste Platz für einen Subwoofer in der Nähe einer Raumecke.
- Vergewissern Sie sich, dass Ihre Aktivlautsprecher oder Endverstärker und / oder Subwoofer an den richtigen Ausgängen des Anti-Mode™ X2 angeschlossen und eingeschaltet sind. Stellen Sie die Lautstärke so ein, dass die Hauptlautsprecher und der Subwoofer ungefähr gleich laut sind.
- Wenn der Subwooferpegel nicht angepasst werden kann, dann passen Sie die Stereolautsprecher an.

### *2.2 Ausführung der Kalibration*

- Schalten Sie das Anti-Mode™ X2 ein. Schließen Sie das Mikrofonkabel an den Mikrofoneingang an der linken Seite der Frontplatte an. Das Gerät wechselt automatisch in den Kalibrierungsmodus.
- **Tippen Sie**  $\left| \frac{1}{2} \right|$  **/**  $\left| \frac{1}{2} \right|$  um die Systemkonfiguration "2.0" für Stereo oder "2.1" für Stereo mit einem Subwoofer auszuwählen. Wenn Sie nur Subwoofer einmessen

haben Sie die Alternativen "0.2M" (Dual Mono), "0.2" (Stereo Subs) und "0.1". Die Subwoofer werden in diesen Fällen an den linken und rechten analogen Ausgang angeschlossen (**d.h. nicht an den Subwooferausgang**). Drücken Sie dann **von Bestätigung der Kanalauswahl.** 

 Das Rauschsignal beginnt und Sie können die Kalibrierungslautstärke mit den **f** und **e** Tasten der FB einstellen. Die eingestellte Lautstärke wird als Balken oben angezeigt und der vom Mikrofon aufgenommene

Schalldruckpegel als Balken darunter. Stellen Sie den Pegel wie vom laufenden Pfeil angezeigt ein, dann starten Sie die Kalibrierung mit  $\Box$ .

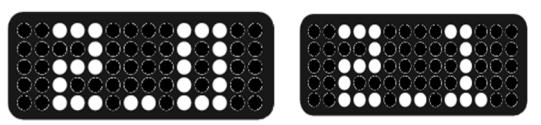

- **Wenn Sie die Kalibrationsoption "2.1" gewählt haben, so erhalten Sie nach dem ersten Sweep eine Anzeige zur Pegeleinstellung des Subwoofers falls dieser zu laut oder zu leise eingestellt ist. Das X2 zeigt den Differenz-dB Wert an und mit der Pfeilrichtung die benötigte Anhebung/ Absenkung der Pegeländerung am Subwoofer.**
- Bei der Kalibrierung werden mehrere Frequenzabtastungen durchgeführt. Die Anzahl der Sweeps hängt von der gewählten Systemkonfiguration ab. Nachdem die Kalibrierung abgeschlossen ist, werden Sie aufgefordert das Mikrofon zu entfernen.

**Zeaker** 

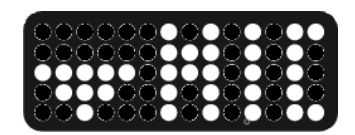

**Herzlichen Glückwunsch**, Ihr System wurde optimiert! Jetzt ist es an der Zeit, Ihre Lieblingsmusik aufzulegen um den verbesserten Klang zu genießen.

**Hinweis:** Der automatische Kalibrierungsprozess zielt auf einen ausgewogenen Gesamtklang ab, mit leicht erhöhtem Frequenzgang im Tiefbassbereich. Der Frequenzgang / der Klangeindruck kann auf verschiedene Weise an Ihre persönlichen Hörgewohnheiten angepasst werden.

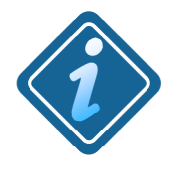

**Für beste Ergebnisse:** Wenn Sie ein System mit einem Subwoofer kalibrieren, stellen Sie den eingebauten Tiefpassfilter des Subwoofers auf Bypass oder auf die höchste verfügbare Grenzfrequenz. Für die Anti-Mode™ Kalibration ist der beste Platz für einen Subwoofer in der Nähe einer Raumecke.

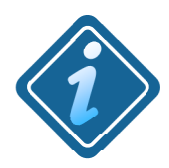

**Bitte beachten:** Nachdem Ihr Anti-Mode™ die Raumresonanzen beseitigt hat, kann es sein, dass das Ergebnis gut klingt, aber es Ihnen an Bass fehlt. Möglicherweise haben Sie sich im Laufe der Zeit an die übertriebene Basswiedergabe gewöhnt, die durch Raumresonanzen verursacht wird. Wenn Sie eine Weile zuhören, werden Sie sich bald an den neuen, ausgewogeneren Klang gewöhnen. Wenn Sie dennoch das Gefühl haben, dass Sie den Gesamtbasspegel erhöhen müssen, können Sie den Subwoofer Ausgangspegel einstellen oder die Klangregelung verwenden**.** 

# **3.Tipps und Tricks**

- $\checkmark$  Im unkalibrierten Modus "0.0" gibt der Subwoofer-Ausgang die Tiefpass-versierte Version der Stereoausgänge wieder. In diesem Modus gibt es keine Frequenzweiche.
- $\checkmark$  Die erste Kalibrierung nach einem Werksreset erstellt alle Profile. Weitere Kalibrierungen überschreiben nur das aktuelle Profil. Sie können in jedem Profil unterschiedliche Kanalkonfigurationen haben.
- $\checkmark$  Im 2.1-Modus beträgt die default Übergangsfrequenz zum Subwoofer 80 Hz (eine Anpassung ist über die "DSPeaker Konsole" möglich, siehe Kapitel 4.1).

# *Peaker*

- $\checkmark$  Sie können mehr als einen Subwoofer mit Hilfe von Reihenschaltung oder einem Y-Adapter anschließen. Die Anti-Mode™-Kalibrierung bezieht sich nur auf die kombinierte Reaktion aller Lautsprecher und Subwoofer und des Raums. Verwenden Sie für jeden Subwoofer die gleiche Lautstärkeeinstellung. Sie sollten nicht versuchen, sie so einzustellen, dass sie an der Hörposition gleich laut erscheinen. Auch hier ist nur die kombinierte Reaktion mit dem Raum von Bedeutung.
- $\checkmark$  Wenn kein S/PDIF-Signal erkannt wird, während der OPT- oder COX-Eingang ausgewählt ist, zeigt der alternative Startbildschirm eine sich ständig ändernde Samplerate an.
- $\checkmark$  Sie können den "ANA"-Eingang wählen, während Coaxial angeschlossen und aktiv ist, ohne dass dies negative Auswirkungen hat. Wenn Sie den rechten Analogeingang angeschlossen haben, können Sie zwischen dem rein analogen Modus für den rechten Kanal und dem koaxialen Zweikanalmodus umschalten. Sinnvoller ist es, eine externe Cinch-Umschaltbox zu verwenden. (Sie können auch den "COX"-Eingang wählen, während der analoge Stereoeingang aktiv ist, ohne dass dies negative Auswirkungen hat).

# **4.Software- / Firmwareupdates**

Die Firmware von Anti-Mode™ X2 wird über einen USB-Speicherstick aktualisiert.

- Laden Sie die Firmware-Datei (FIRMWARE.X2) von der Web-Plattform DSPeaker.com herunter und kopieren Sie sie auf den USB-Speicherstick in dessen Hauptverzeichnis. Stellen Sie sicher, dass der USB-Speicher das FAT-Dateisystemformat verwendet. **Einige Sticks sind mit dem exFAT-Dateisystem formatiert, welches nicht unterstützt wird.**
- Schalten Sie das Anti-Mode<sup>™</sup> X2-Gerät mit **4** in den Standby-Modus.
- Schließen Sie den USB-Stick an den USB Typ-A Anschluss "SERVICE" auf der Rückseite des X2 an.
- Schalten Sie den Anti-Mode X2 mit  $\bigoplus$  wieder ein und warten Sie, bis das System die Firmware automatisch installiert hat. Alternativ können Sie den Anti-Mode™ X2 auch aus- und wieder einschalten, indem Sie den Netzstecker abziehen und wieder einstecken.
- Ziehen Sie den USB-Stick während des Update-Vorgangs nicht ab. Nach Abschluss der Installation startet das System neu, und der Startbildschirm wird angezeigt. Nun kann der USB-Stick entfernt werden.

Die Firmware wird nicht aktualisiert, wenn das Gerät bereits die gleiche Version der Firmware enthält. In diesem Fall bitte nach der Überprüfung des Inhalts des USB-Sticks das Gerät normal starten.

Sollten während der Aktualisierung Probleme auftreten, stellen Sie sicher, dass der USB-Stick richtig angeschlossen ist und die Firmware-Datei im Root Verzeichnis enthält. Wenn das Problem weiterhin besteht,

versuchen Sie, die Firmware-Datei erneut auf einen anderen USB- Speicherstick zu kopieren. Stellen Sie sicher, dass der USB-Speicher das FAT-Dateisystemformat verwendet.

Notiz: Einige USB-Speichersticks sind möglicherweise nicht mit dem Firmware-Update kompatibel.

 *4.1 Daten-Export und Parameter- Import (DSPeaker Konsole)* 

#### **Hinweis:**

**Die hier genannten Möglichkeiten sind optional und für den einwandfreien Gebrauch des Anti-Mode**™ **X2 nicht zwingend nötig. Sie wenden sich an den erfahrenen Nutzer, der über die Standard Bedienung hinaus mit dem X2 arbeiten möchte.** 

## **Daten-Export / Kalibration:**

Nach Abschluss der Kalibration erstellt das Anti-Mode™ X2 drei Grafiken zur Darstellung der erzielten Änderungen für den Frequenzbereich von 16 Hz - 250 Hz. Diese werden einmal pro Profil als "RESPx.SVG" Datei (wobei x eine Zahl von 1 - 3 ist) auf einem eingesteckten USB Stick gespeichert.

Die drei Bilder können mit jedem Browser direkt angezeigt werden. Die rote Linie entspricht der ursprünglichen Messung, der darunter liegende grüne Bereich das Ergebnis der Kalibration.

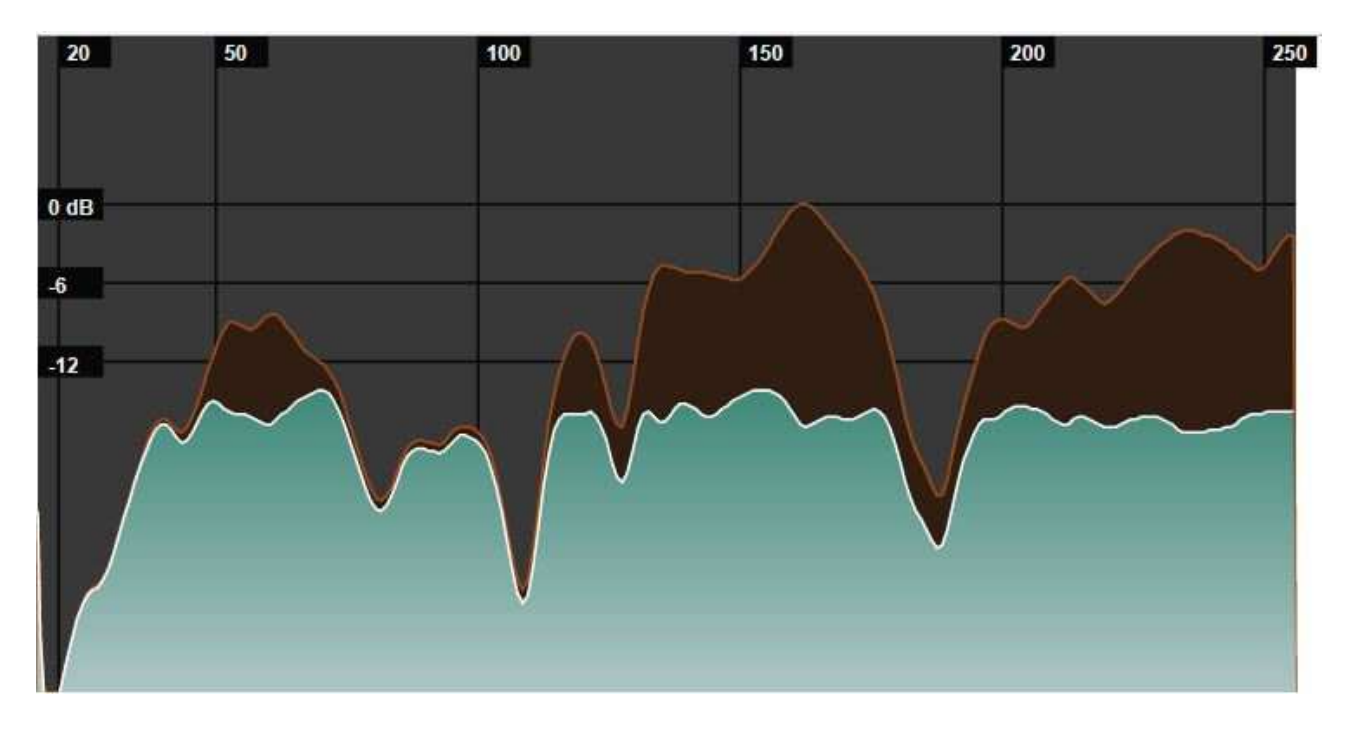

Beispiel:

**Hinweis:** Bei der ersten Kalibration nach einem Werks-Reset wird diese in allen drei Profilen gleichermaßen hinterlegt, spätere Kalibrationen betreffen nur noch das jeweils aktive Profil.

Zur Ablage der drei Grafiken muss beim Einschalten des Anti-Mode™ X2 ein USB Stick im USB-A Serviceport

eingesteckt sein.

Sollten in der Grafik Senken zu sehen sein (wie in der Grafik bei z.B. 105 Hz), so liegt dies in aller Regel an Auslöschungen am Hörplatz. Zur Verbesserung der Linearität sollten Sie Positionsänderungen der Lautsprecher oder des Hörplatzes in Erwägung ziehen. Eine Volumenerhöhung der abgesenkten Frequenz über die PEQ Funktion ist selten sinnvoll. Wäre dies möglich hätte es das AM X2 bereits umgesetzt.

# **Daten-Export / Parameter Import (DSPeaker Konsole):**

Mit der DSPeaker-Konsole können Sie ab Firmware-Version 20230220 die Parameter Ihres Anti-Mode-Produkts detailliert einstellen. Derzeit ist diese Funktion für den Anti-Mode X2 verfügbar. **Die in der Konsole sichtbaren Werte gelten immer für das AM X2 insgesamt, also für alle drei Profile.** 

Um die Konsolenanwendung zu nutzen, benötigen Sie einen Computer und einen USB-Speicherstick. Die Datenübertragung zwischen der Konsolenanwendung und dem Anti-Mode-Gerät erfolgt über eine spezielle Konfigurationsdatei ("AM-X2.TXT").

**Schritt 1**: Beschaffung der Konfigurationsdatei

- Formatieren Sie einen USB-Speicherstick mit dem Dateisystem FAT32
- Schalten Sie Ihr Anti-Mode-Gerät aus
- Stecken Sie den USB-Stick in den USB-A-Anschluss auf der Rückseite des Geräts
- Schalten Sie das Gerät ein
- Warten Sie, bis die Boot-Sequenz abgeschlossen ist und das Display den Hauptbildschirm anzeigt
- Stecken Sie den Speicherstick aus dem Anti-Mode-Gerät aus und stecken Sie ihn in Ihren Computer
- Betrachten Sie den Inhalt des Memory Sticks mit dem Dateibrowser Ihres Betriebssystems (File Explorer unter Windows)
- Kopieren Sie die Konfigurationsdatei (z. B. "AM-X2.TXT") an einen bekannten Ort auf Ihrem Computer (z. B. den Desktop)

**Schritt 2:** Starten der DSPeaker-Konsolenanwendung

- Öffnen Sie https://www.vlsi.fi/fileadmin/software/VS1010/dspeaker\_console\_v104.html, um die DSPeaker-Konsole zu starten. Sie können die Anwendung auch in einem beliebigen Webbrowser im Offline-Modus öffnen wenn Sie sich die HTML Seite lokal kopieren.
- Klicken Sie in der Konsole auf die Schaltfläche "Datei auswählen", um zu beginnen
- Navigieren Sie zu der Konfigurationsdatei aus Schritt 1
- Klicken Sie auf "Öffnen", um die Datei auszuwählen

#### **Schritt 3:** Anpassungen vornehmen

Die Web-App verfügt über verschiedene Steuerelemente, mit denen Sie viele Parameter anpassen können. Eine Beschreibung der einzelnen Bedienelemente finden Sie am Ende des Kapitels.

**Schritt 4:** Zurückschreiben der Konfiguration in die Anti-Mode-Einheit

- Wenn Sie mit den Änderungen zufrieden sind, klicken Sie auf die Schaltfläche "Speichern / Save", um eine neue Konfigurationsdatei zu schreiben. Bitte beachten Sie, dass der Browser das Schreiben der Datei als "Download" behandelt. Die Datei wird höchstwahrscheinlich im Ordner "Downloads" auf Ihrem Computer erscheinen.
- Kopieren Sie die Konfigurationsdatei zurück auf den USB-Stick (bitte lesen Sie den "wichtigen Hinweis" unten!)
- Schalten Sie Ihr Anti-Mode-Gerät aus
- Stecken Sie den USB-Stick in den USB-A-Anschluss auf der Rückseite des Geräts
- Schalten Sie das Gerät ein

**WICHTIGER HINWEIS:** Achten Sie bitte darauf, dass die Konfigurationsdatei richtig benannt ist. Der Name sollte derselbe sein, wie er beim Erwerb der Konfigurationsdatei war. Der Webbrowser kann die Datei umbenennen, wenn mehrere Instanzen der Daten gespeichert (heruntergeladen) werden. Das Betriebssystem kann auch vorschlagen, die Datei unter einem anderen Namen zu kopieren, anstatt sie zu überschreiben. Die Konfigurationsdatei sollte keine zusätzlichen Suffixe im Namen haben, z. B. "AM-X2(2).TXT". Sollte dies der Fall sein, benennen Sie die Datei manuell in "AM-X2.TXT" um, bevor Sie sie auf den Speicherstick kopieren.

**Tipp 1:** Wenn Sie die Einstellungen vom Gerät zurücklesen müssen, denken Sie bitte daran, die Konfigurationsdatei vom Speicherstick zu entfernen. Wenn der Speicherstick bereits eine Konfigurationsdatei enthält, lädt das Anti-Mode-Gerät diese Daten und speichert sie in seinem Speicher, anstatt den USB-Stick mit neuen Daten zu aktualisieren.

**Tipp 2:** Sollte auf diesem Stick im Root-Verzeichnis neben den RESPx.SVG Dateien und der Datei "AM-X2.TXT" auch eine neue Firmware Datei zum Update enthalten sein, so wird auf dem Display "**FAIL**" angezeigt.

In diesem Fall sollten Sie alle Dateien außer "FIRMWARE.X2" im Root Verzeichnis entfernen um das Firmwareupdate einspielen zu können. Zur erneuten Ablage der Grafiken und Einstellparameter ist danach das AM X2 aus- und wieder einzuschalten.

# *Peaker*

# **Einstellbare Parameter für das Anti-Mode X2**

**Übergangsfrequenz:** Legt die Trennfrequenz fest, die in der Lautsprecherkonfiguration mit einem Subwoofer ("2.1") verwendet wird. In reinen Subwoofer-Konfigurationen ("0.1", "0.2" und "0.2M") wird bei dieser Frequenz ein Tiefpassfilter eingesetzt.

Die Übergangsfrequenz ist in 10 Hz Schritten anpassbar.

**Infraschall-Filter:** Legt die Frequenz des Infraschallfilters fest. Der Filter kann im Hauptmenü des Geräts aktiviert und deaktiviert werden. Der Subsonsic / Infraschall Filter ist in 3 Stufen einstellbar.

**Lautstärkeregelung über USB:** Deaktiviert die Lautstärkeregelung über die IR-Fernbedienung im USB-Modus und aktiviert die Lautstärkeregelung über den angeschlossenen Computer. Seien Sie bei dieser Einstellung vorsichtig, da es leicht zu plötzlichen Änderungen der Lautstärkepegel kommen kann.

### **Hinweis zum parametrischen Equalizer (Bass / Höhen / Bandbreite**

Die 1 - 5 Punkte, die man in der Browserseite für die Voreinstellungen des PEQ sieht, entsprechen den Punkten, die man im X2 in der Benutzeroberfläche angezeigt bekommt, wenn man einen Benutzer-EQ im X2 einstellt. Mit einem langen Druck auf die mittlere Taste im EQ-Modus kann man auswählen, welche dieser voreingestellten Parameter verwendet wird.

**PEQ - Bassabgrenzung (Bass Adjust Cutoff):** Legt die 5 Cutoff-Frequenzen fest, die für den Shelving-Filter zur Bassanpassung verwendet werden sollen, und ändert die Bandbreite des Filters. Über die Benutzeroberfläche des Geräts kann danach ausgewählt werden, welcher der 5 Filter in welchem Profil aktiv ist. Der Korrekturbeginn liegt bei 16 Hz, der default Grenzwert liegt bei 200 Hz.

**PEQ – Höhenabgrenzung (Treble Adjust Cutoff):** Ähnlich wie Bass Adjust Cutoff, wirkt sich aber auf den Höhenfilter aus.

Der default Grenzwert liegt bei 4 kHz, das Korrekturende liegt bei 16 kHz.

**PEQ - PEQ Bandwidth:** Legt eine Bandbreite für die 5 parametrischen EQ-Alternativen für die Bandbreite der Korrektur fest. Die übrigen Parameter (Mittenfrequenz, Verstärkung) können über die Benutzeroberfläche des AM X2-Geräts eingestellt werden. Die Bandbreite wird als Q-Wert (oder Oktavmultiplikator) angegeben, da die genaue Bandbreite in Hz von der Mittenfrequenz abhängt. Kleinere Q-Werte erzeugen Filter mit einem breiteren Wirkungsbereich.

Die Mittenfrequenz kann im Bereich 100 Hz – 9,9 kHz ausgewählt werden (default 1,5 kHz bei Q=1).

**Input Volume Trim:** Definiert die relative Verstärkung für jeden Eingang separat. Dies kann verwendet werden, um eine bestimmte Quelle leiser oder lauter zu machen. Bitte beachten Sie, dass eine Erhöhung der digitalen Verstärkung zu Übersteuerungen und einer Verschlechterung der Audioqualität führen kann. Wenn möglich, sollten subtraktive Anpassungen bevorzugt werden.

**Kanalverzögerung:** Definieren Sie manuell Kanalverzögerungen für die Hauptausgänge. Diese Werte werden während der 2.1-Kalibrierung automatisch aufgefüllt, aber Sie können die Automatik mit diesem Regler aber **nach** der Kalibration ändern / außer Kraft setzen. Zurzeit ist dies die einzige Möglichkeit, Verzögerungen für die Kalibrierung für die Subwoofer Modi einzustellen.

Der Subwooferkanal wird dabei automatisch mit minimaler Phasenverzögerung angepasst.

Wenn man einmal mit der Konsole gearbeitet hat, ist die Handhabung sehr einfach.  $\odot$ Hier das Parameter Set nach einem Werksreset:

# **DSPeaker**

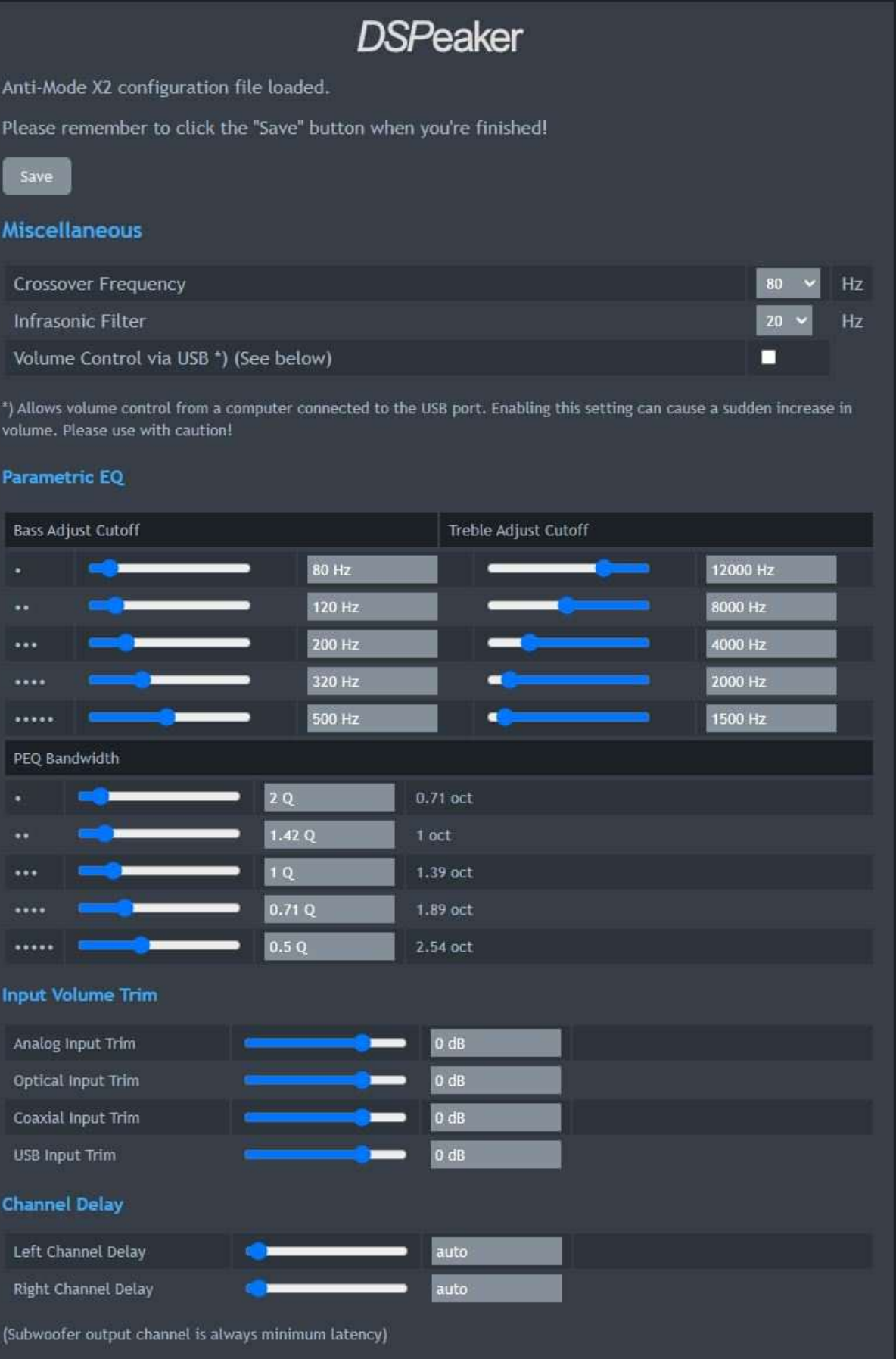

## **Eigene Werte:**

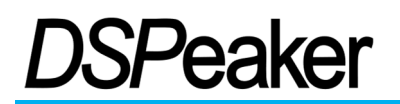

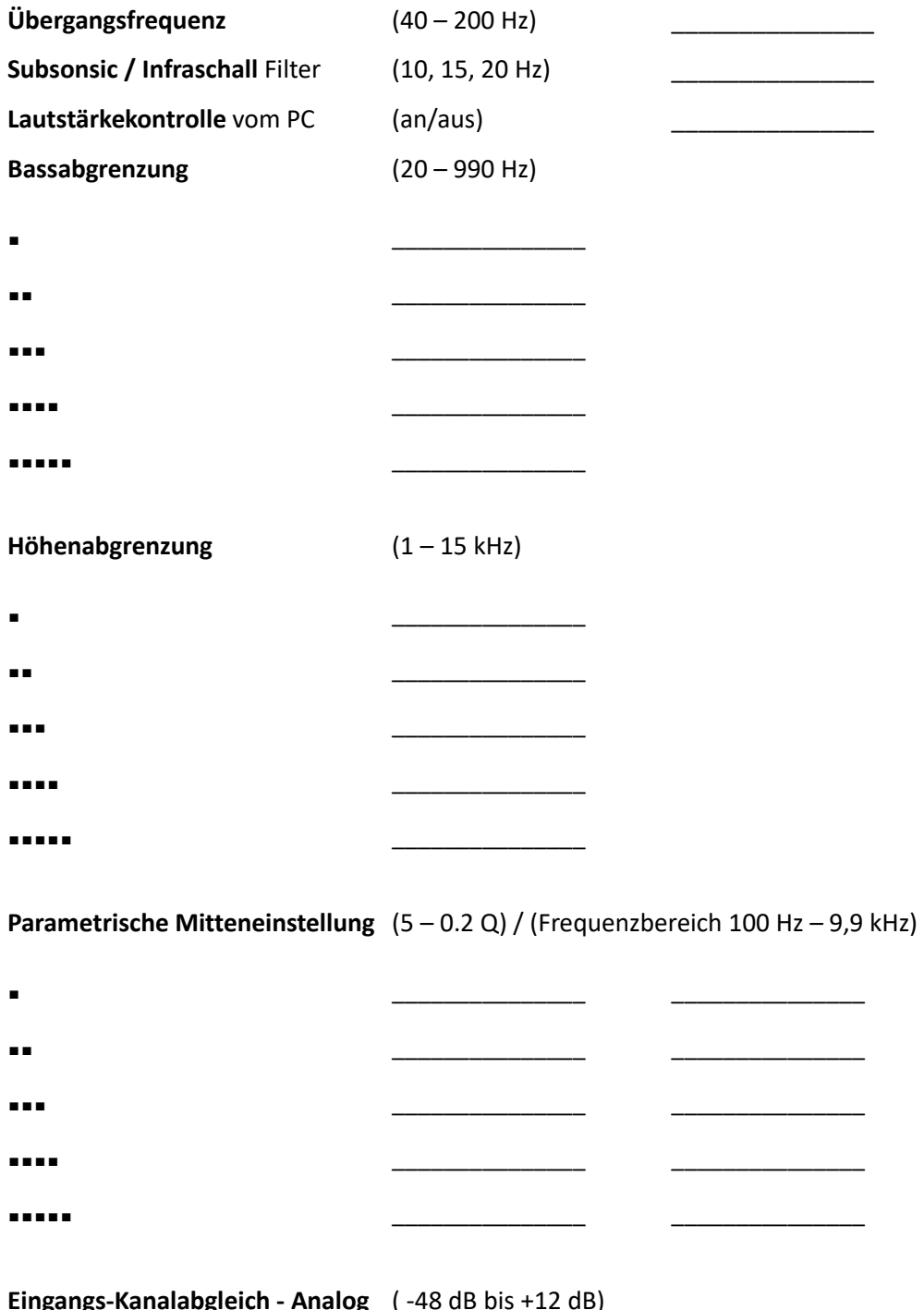

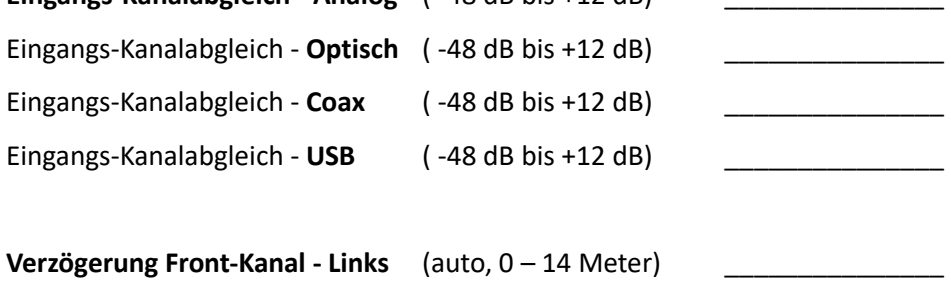

Verzögerung Front-Kanal - **Rechts** (auto, 0 – 14 Meter) \_\_\_\_\_\_\_\_\_\_\_\_\_\_\_

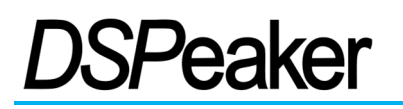

# **5.Hersteller**

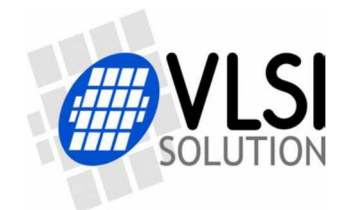

VLSI Solution / *DSP***eaker** Hermiankatu 8, FIN-33720 Tampere FINLAND

eMail: info@dspeaker.com Website: http://www.dspeaker.com/

 *5.1 Ihr Kontakt* 

Beratung & Vertrieb für Deutschland und Österreich

SoundServices

**AK-SoundServices**

Im Kreuzbruch 29, 64859 Eppertshausen

GERMANY

Tel.: +49 (0) 6071-303610

eMail: info@ak-soundservices.de

Webseite: https://www.ak-soundservices.de/

YouTube: https://youtube.com/@ak-soundservices

# **6. Technische Spezifikationen**

### *Anschlüsse*

- Analoger Stereo-Cinch-Eingang **oder**
- 1 koaxialer S/PDIF-Digitaleingang (gegenseitig exklusiv)
- 1 optischer S/PDIF-Digitaleingang S/PDIF: 16 bis 24 Bit Stereo PCM, 32 / 44.1 / 48 / 88.2 / 96 / 176.4 / 192 kHz
- **USB-Audio-Eingang (USB Typ-C)** USB Audio 1.0: 24 Bit Stereo PCM, 44.1 / 48 / 88.2 / 96 kHz (keine Treiber erforderlich)
- Analoger Stereo-Cinch-Ausgang (**AM X2**) oder Stereo S/PDIF Coax / Toslink Ausgang (**AM X2D**)
- Analoger Subwoofer-Cinch-Ausgang
- **■** Mikrofon-Eingang
- IR-Empfänger für die Fernsteuerung
- Service-USB Typ-A Anschluss für Firmware-Update

# *Analoge / Digitale Spezifikationen (typisch)*

- Frequenzumfang (Analog zu Analog): 5 Hz bis 22 kHz
- Analoger Eingang: 2.3 Vrms (max), SNR 100 dB, THD (-6dB Level) < 0.002 %
- Analoger Ausgang (**AM X2**): 2.2 Vrms (max), SNR 107 dB, THD (-6dB Level) < 0.0015 %
- Digitaler Ausgang (**AM X2D**) 96 kHz, 24 Bit (unabhängig von der Eingangs-Samplerate)
- Subwoofer Ausgang: 2.3 Vrms (max), SNR 100 dB, THD (-6dB Level) < 0.03 %
- Leistungsaufnahme: aktiv 1.5W, im Bereitschaftsmodus: 0.1 W

## *Firmware Highlights*

- Anti-Mode™ 3 Vollbereich-Raumeinmessungs-Algorithmus von 16 Hz bis 16 kHz
- Digitale Frequenzweiche für Lautsprecher und Sub(s), automatische Balance
- Klangeinstellungen / Parametrisierung über Browser (optional)
- Firmware-Aktualisierung über einen USB Typ-A Speicherstick

### *Weitere Angaben*

- Gewicht: 0.3 kg
- Gerätemaße: 126 mm (Breite) x 80 mm (Tiefe, ohne Kabel) x 28 mm (Höhe)
- Messmikrofon (5m Kabellänge), Netzteil und Fernbedienung sind im Paket enthalten

#### © 2023 - Copyright by AK-SoundServices / DSPeaker

Die Weitergabe, der Verkauf oder Änderungen am Dokument sind untersagt.